# **Terminal Operations**

# **FUNCTION NAME: SI MAINTENANCE**

### **WHEN TO USE:**

- To maintain details of Settlement Instructions (SIs) to record settlement transactions between CCASS participants other than Exchange trades. Purpose of SI can be classified as brokercustodian transactions, new stock borrowing/lending, stock pledging, portfolio movement and return/recall of borrowed stock.

### **AVAILABLE MAINTENANCE FUNCTIONS:**

A. Input SI

To input a Settlement Instruction (SI) to facilitate stock movement between CCASS participants.

- B. Authorise Pending SI To authorise a Settlement Instruction (SI) at 'pending' status.
- C. Change SI To change the details of a Settlement Instruction (SI) at 'pending' or 'unmatched' status.
- D. Delete SI To delete a Settlement Instruction (SI) at 'pending' or 'unmatched' status.
- E. Revoke Matched SI

To revoke (or cancel) a Settlement Instruction (SI) at 'matched', 'matched on-hold' or 'shareson-hold' status.

- F. Enquire SI To enquire about the details of available Settlement Instructions (SIs).
- G. Enquire Deleted SI To enquire about the details of current day deleted Settlement Instructions (SIs).

#### **AVAILABLE FUNCTION TIME:**

**-** For Input SI, Change SI, Delete SI, Authorise Pending SI, Revoke Matched SI functions, the function available time for Hong Kong market and Mainland A-share market is as below:

For Hong Kong market (HKMK), there are two sessions:

- First session:  $8:00$  a.m. to  $3:45$  p.m.
- Second session: commences after Final Batch Settlement Run of Hong Kong market at approximately 5:00 p.m. (to be announced by a broadcast message) and closes at 7:00 p.m.

For Mainland A-share market (MAMK/ SZMK):

- Function is available from 7:15 a.m. to 7:45 p.m.
- For Enquire SI and Enquire Deleted SI functions, the available function time is between 7:15 a.m. to 8:00 p.m.
- On confirmation screen, an alert message "Designated Bank of the counterparty does not support same day DvP SI" will be shown in the footer when the counterparty does not support same day DvP SI and inputting participant's designated bank supports same day DvP SI. When the inputting participant's designated bank does not support same day DvP SI, no messages will be shown.

# **BATCH PROCESSING SCHEDULE:**

For Hong Kong market:

- CCASS attempts to match the unmatched SIs nine times a day. The SI matching runs are scheduled at:

9:15 a.m. 10:00 a.m. 11:30 a.m. 1:30 p.m. 2:30 p.m. 3:15 p.m. 3:45 p.m.5:00 p.m. 6:00 p.m.

For Mainland A-share market:

- CCASS attempts to match the unmatched SIs nine times a day. The SI matching runs are scheduled at:

11:45 a.m. 1:45 p.m. 3:00 p.m. 4:30 p.m. 5:00 p.m. 5:30 p.m. 6:15 p.m. 7:00 p.m. 7:45 p.m.

#### **FUNCTIONAL DESCRIPTION:**

- A pair of SIs will be matched if the data in the following input fields match:
	- input participant ID
	- counterparty participant ID (input participant's ID matches counterparty's ID and vice versa)
	- instruction type (one SI must be receiving, the other delivering)
	- settlement date
	- stock code
	- quantity
	- payment instruction
	- money value if the participant has input SI Tolerance limit for the currency of the money value, the SI may be matched with an SI having a money value above or below the input value
	- settlement currency if the field left BLANK, the "Trading Currency" of the underlying Eligible Security will be set as the defaulted value. The "Settlement Currency" is not applicable to FOP. The field should be either input with the same value of the "Trading Currency", or left as blank and thus defaulted as the same value of the "Trading Currency" of the Eligible Security.
	- client account number any non-alphanumeric characters (e.g.,  $: /$  ()?  $+$  '-space) input in this data field will be ignored and trimmed, the matching is only on the alphanumeric characters. However, there will be no change to the input and output field contents of this data field in the relevant online screens and reports, which will continue to allow input and/or display of any non-alphanumeric characters. It is a matching field only when
- either one of the two settlement counterparties set purpose of SI as 'C', i.e. brokercustodian transaction, and both parties have input the client account numbers;
- either one or both parties has/have set purpose of SI as 'M', i.e. portfolio movement transaction [Note: client account number is a mandatory field, when the purpose of SI set as 'M']; and
- one of the counterparty set purpose of SI as 'C' and the other counterparty set SI purpose as 'M'.
- If a participant inputs a TSF account (i.e. '17' or '18') as the settlement account in a SI, settlement of such matched SI will only take effect when the SI counterparty participant also inputs a TSF account (i.e. '17' or '18') as the settlement account in the SI. In case a SI is matched with only one-side of the settlement account input as TSF Account, such matched SI will be 'REVOKED'. Participants can enquire such REVOKED SI Position via 'Enquire SI' or 'Enquire Settlement Position' functions, where 'REVOKED' will be displayed next to the POSITION TYPE. If required, Participants should re-input the SI for matching and settlement with its counterparty. REVOKED SI Position will be purged at day-end .
- If the input value or market value of the stock of an SI exceeds the input transaction limit of the authorised user, the SI created through the INPUT SI function will be at 'Pending' status. If both the input value and market value of the stock of an SI fall within the input transaction limit of the authorised user, the SI created through the INPUT SI function will be at 'Unmatched' status. Pending SIs are required to be authorised through the AUTHORISE PENDING SI function before it can be changed to 'Unmatched' status. The input value and market value of the stock in foreign currency will be converted into HKD equivalent for comparison with the transaction limit.
- Participants can select to hold a SI from settlement by setting the 'Hold Matched SI' indicator via the INPUT SI function. The default value of the field is 'No'. If the SI should be put on-hold from settlement after its successful matching, participants should set the 'Hold Matched SI' indicator as 'Yes'. Either delivering or receiving party or both parties are allowed to hold a SI from settlement through the INPUT SI function. Similar to other existing input fields, this field can also be changed via the CHANGE SI function for SI that is at 'Pending' or 'Unmatched' status.
- Multiple update is available for the DELETE SI, REVOKE MATCHED SI and AUTHORISE PENDING SI functions.
- When participants select multiple update of DELETE SI, REVOKE MATCHED SI and AUTHORISE PENDING SI functions, if stock code is not a selection criterion, different stock codes with different markets will be listed on the same screen. If the stock of the selected SI is not allowed to perform maintenance due to system processing (e.g. housekeeping or CA processing), reason code for unsuccessful update will be displayed after the 'CONFIRM' button is pressed on the list confirmation screen. Except for those SIs with reason codes returned, all other selected SIs will be successfully updated.
- Once a pending/ an unmatched SI is being deleted via DELETE SI function, such SI will no longer be available for further maintenance. If required, participants can enquire the details of current day deleted SIs via ENQUIRE DELETED SI function. For any SI deleted before current day, participants should refer to the respective SI Activity Report (CCLSI02).
- After successful matching, a settlement position will be created for the pair of SIs. The status of the SI normally will change from 'Unmatched' to 'Matched' status and the SI position will be ready for settlement. However, if participant has set the 'Hold Matched SI' field as 'Yes', such

SIs will change from 'Unmatched' to 'Matched on-hold' instead. 'Matched on-hold' SI would only be release for settlement when the initiating party(ies) has/have changed the 'Hold Matched SI' field from 'Yes' to 'No', following that the status of SI position would change from 'Matched on-hold' to 'Matched'. It follows that if both parties have selected to hold the SI for settlement, the SI position would only be ready for settlement when both parties have changed the 'Hold Matched SI' field from 'Yes' to 'No'.

- Only Free of Payment (FOP) SI and Delivery Versus Payment (DVP) are allowed for A-shares.
- If the Designated Banks of both parties of an SI support same day DvP money settlement. participants may expect to settle the money position on the same day SI settlement occurs via the Interbank Bulk Settlement Run at night.
- If a CCCP has an overdue short stock position in a China Connect Security, its SIs which involve the delivery of such China Connect Security to other CCASS Participants will only be effected under the following circumstances:
	- i. where the overdue short positions are solely due to the failure of the CCCP to transfer such China Connect Securities to its Stock Clearing Account for CNS settlement, but the CCCP has since transferred sufficient quantity of China Connect Securities to its Stock Clearing Account; or
	- ii. where the overdue short positions are solely due to SPSA Delivery Failure and a request for adjustment has been submitted to HKSCC in accordance with Section 2.3.15 of CCASS Operational Procedures(please refer to the CCASS Terminal User Guide for Participants for details of the function); or
	- iii. where the overdue short positions are partly due to an SPSA Delivery Failure and partly due to the failure of the CCCP to transfer such China Connect Securities to its Stock Clearing Account for CNS settlement, and (i) in respect of the SPSA Delivery Failure, a request for adjustment has been submitted to HKSCC in accordance with Section 2.3.15 of CCASS Operational Procedures(please refer to the CCASS Terminal User Guide for Participants for details of the function) and (ii) in respect of the overdue short position which are not due to SPSA Delivery Failure, the CCCP has since transferred sufficient quantity of China Connect Securities to its Stock Clearing Account.
- The access path for these functions are:

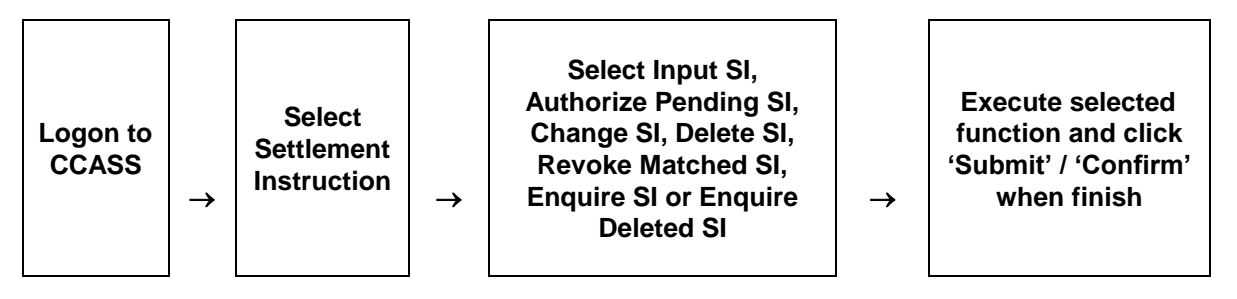

# **SI MAINTENANCE - Sample Screen**

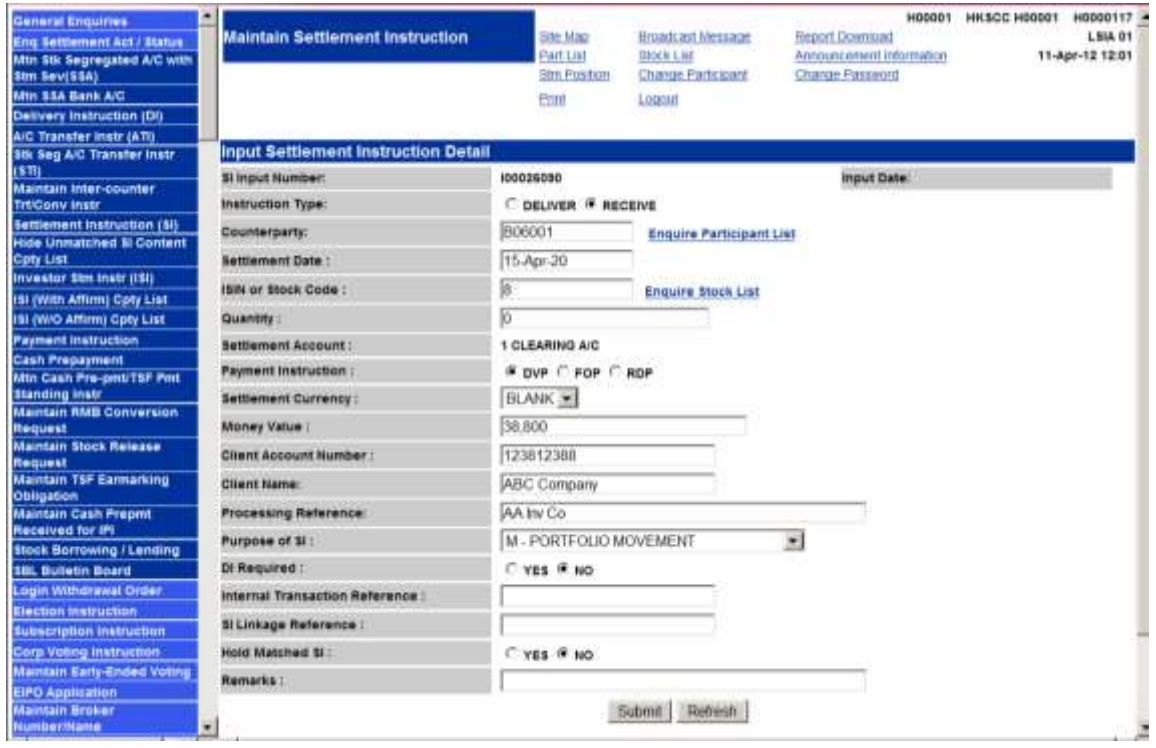

## **DESCRIPTION OF FIELDS:**

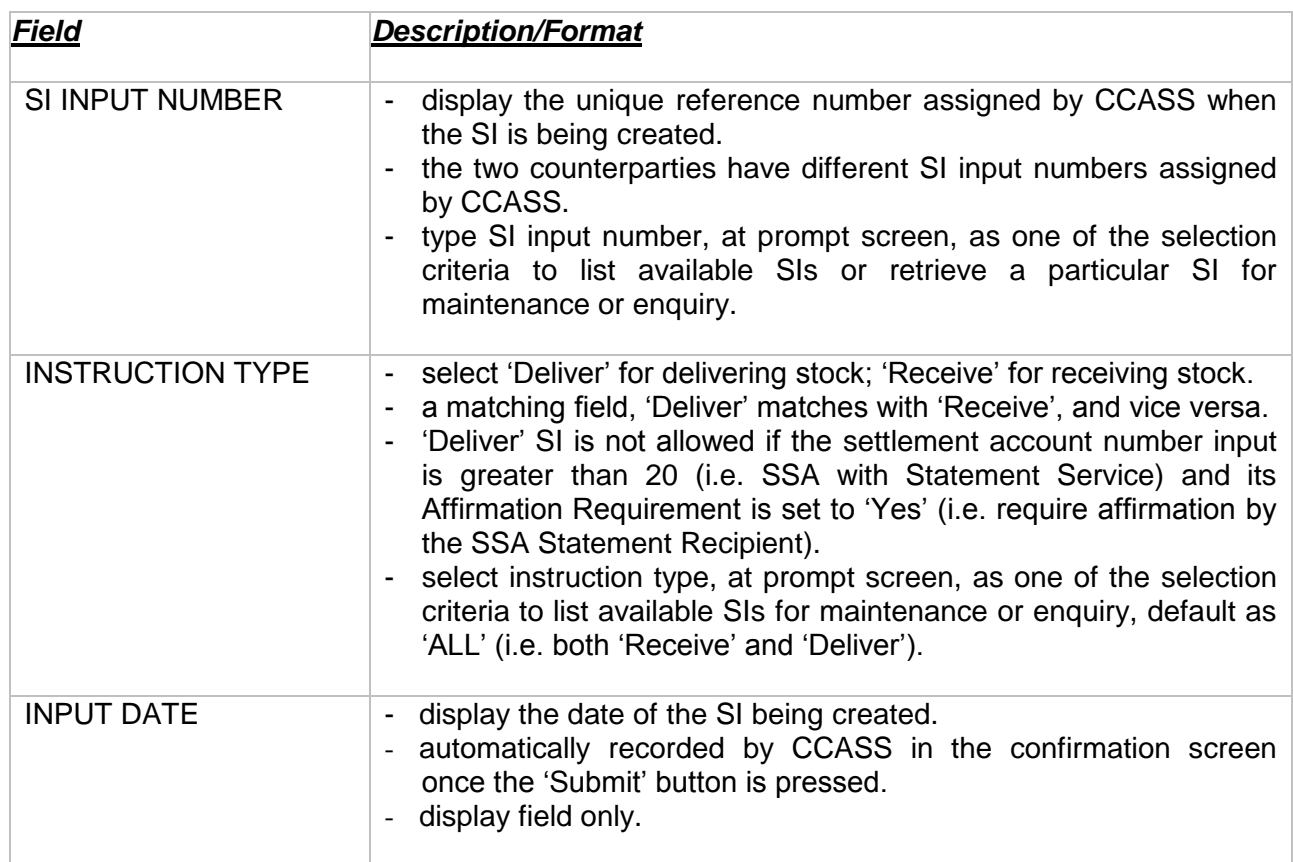

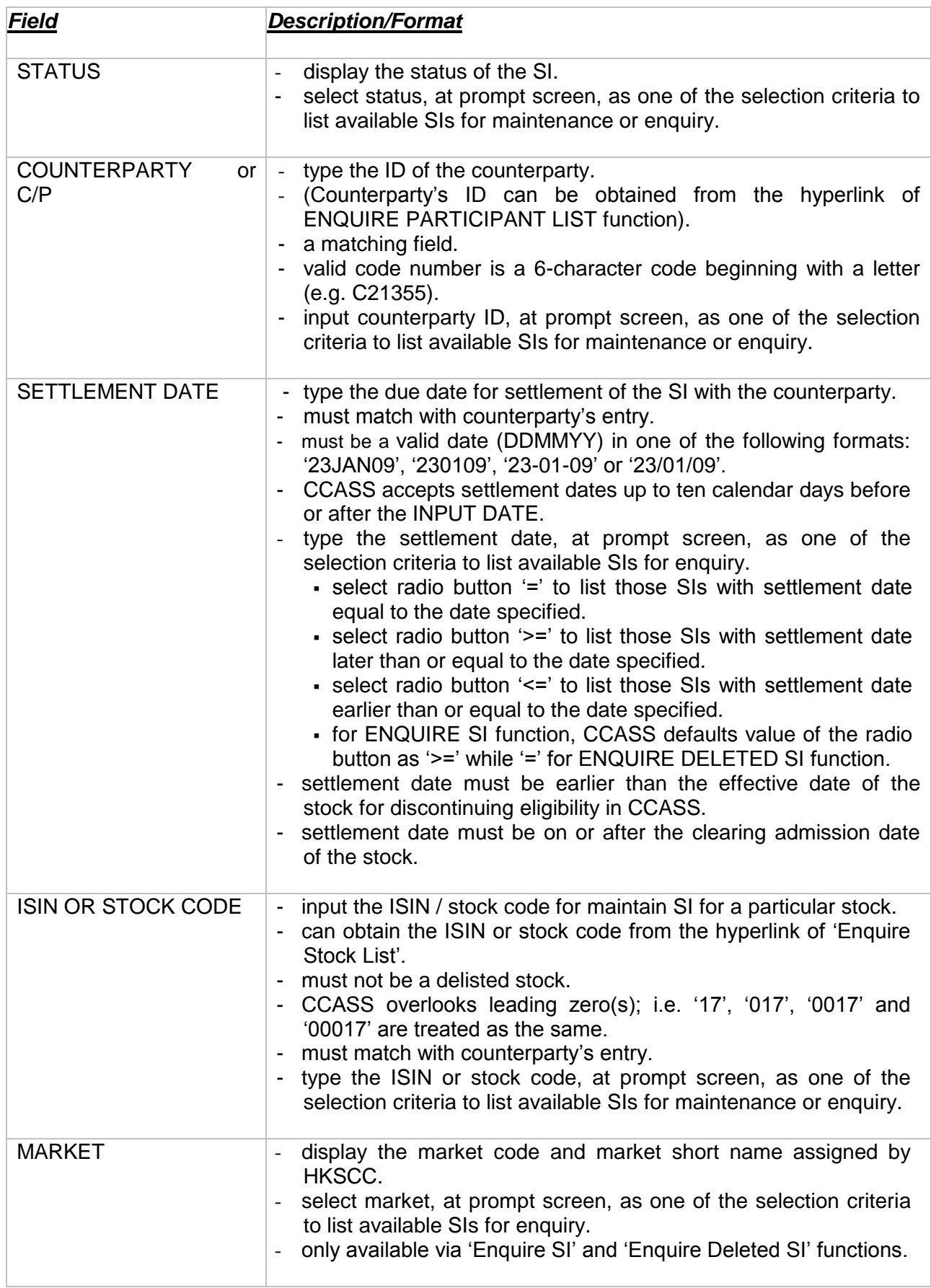

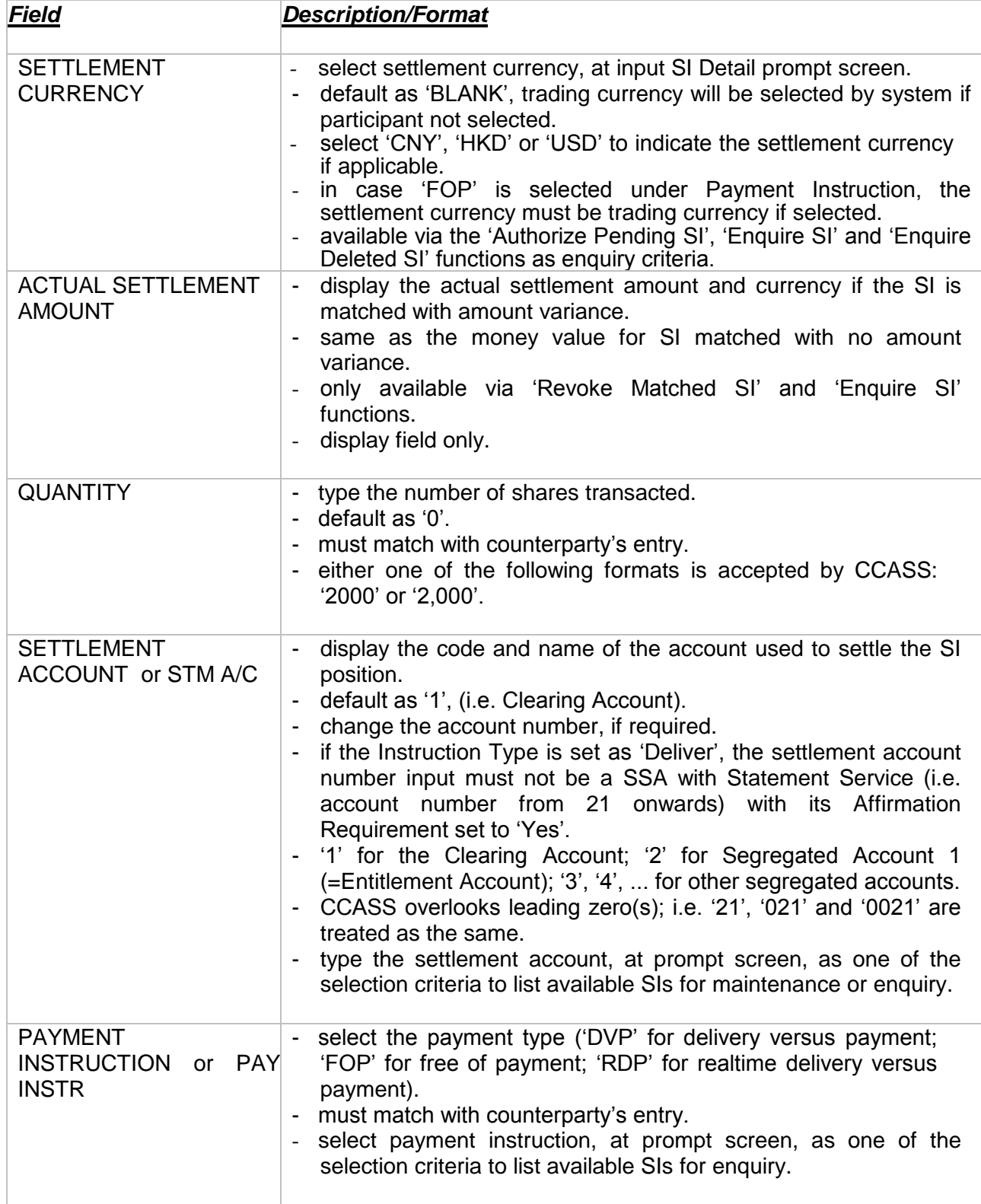

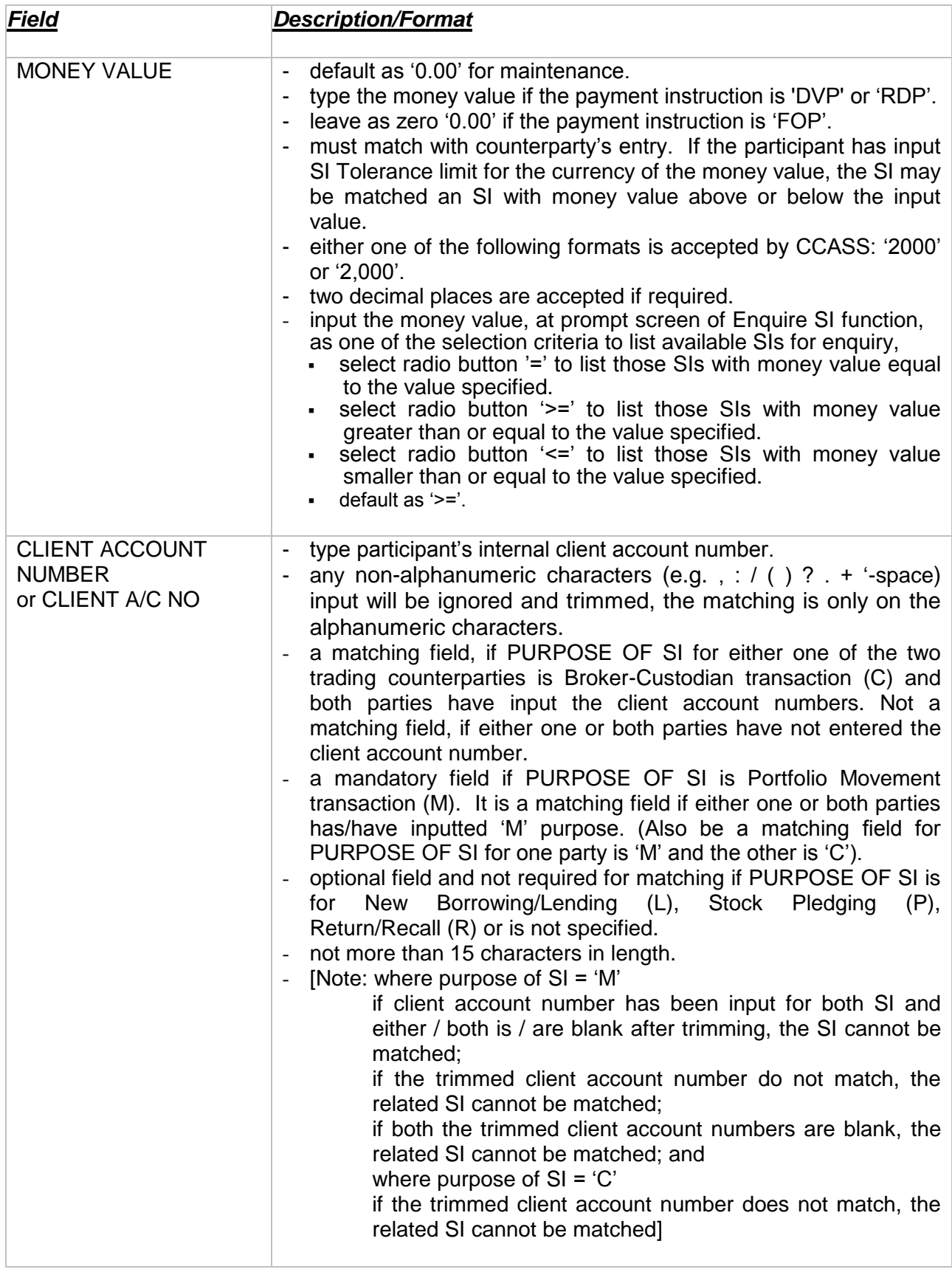

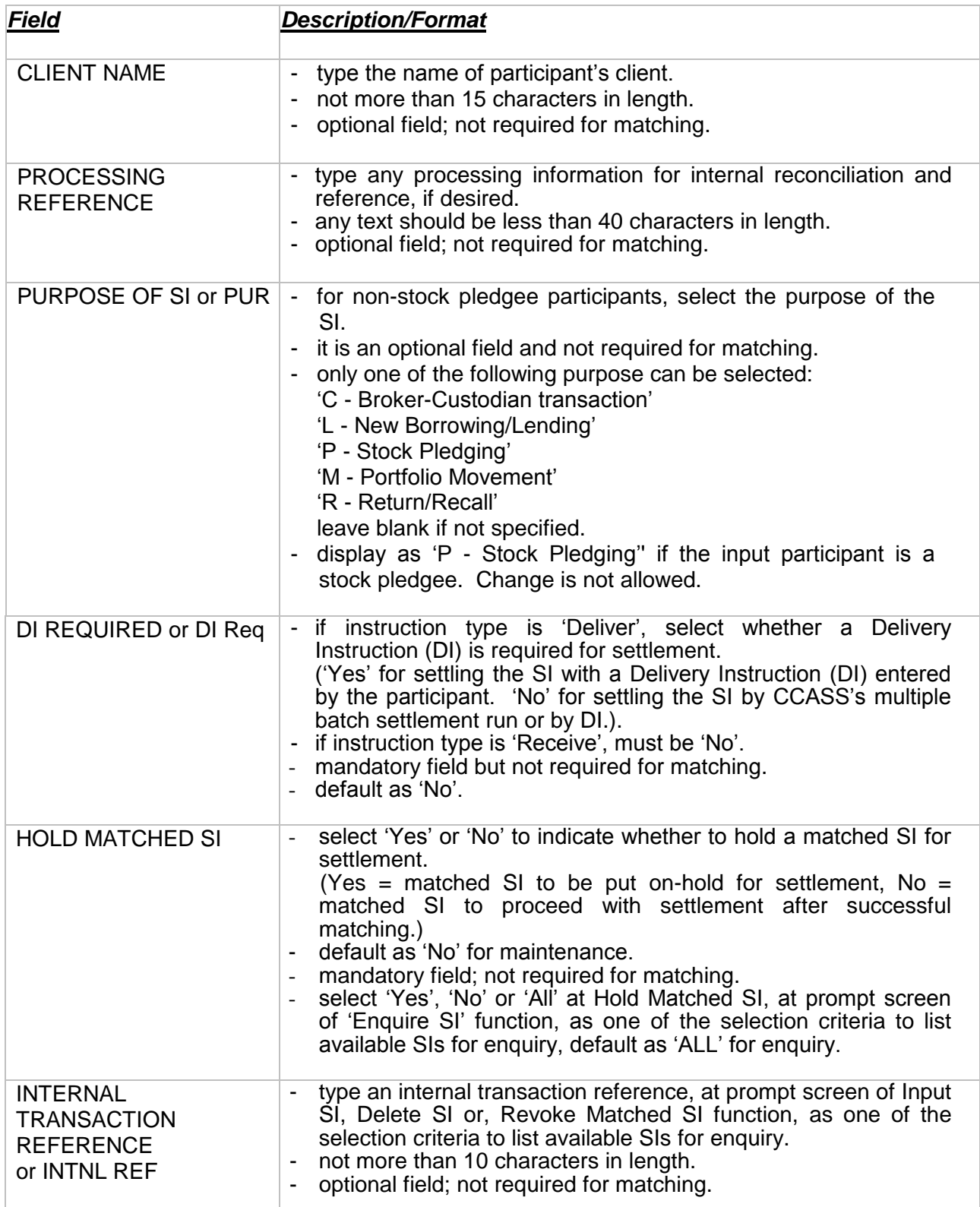

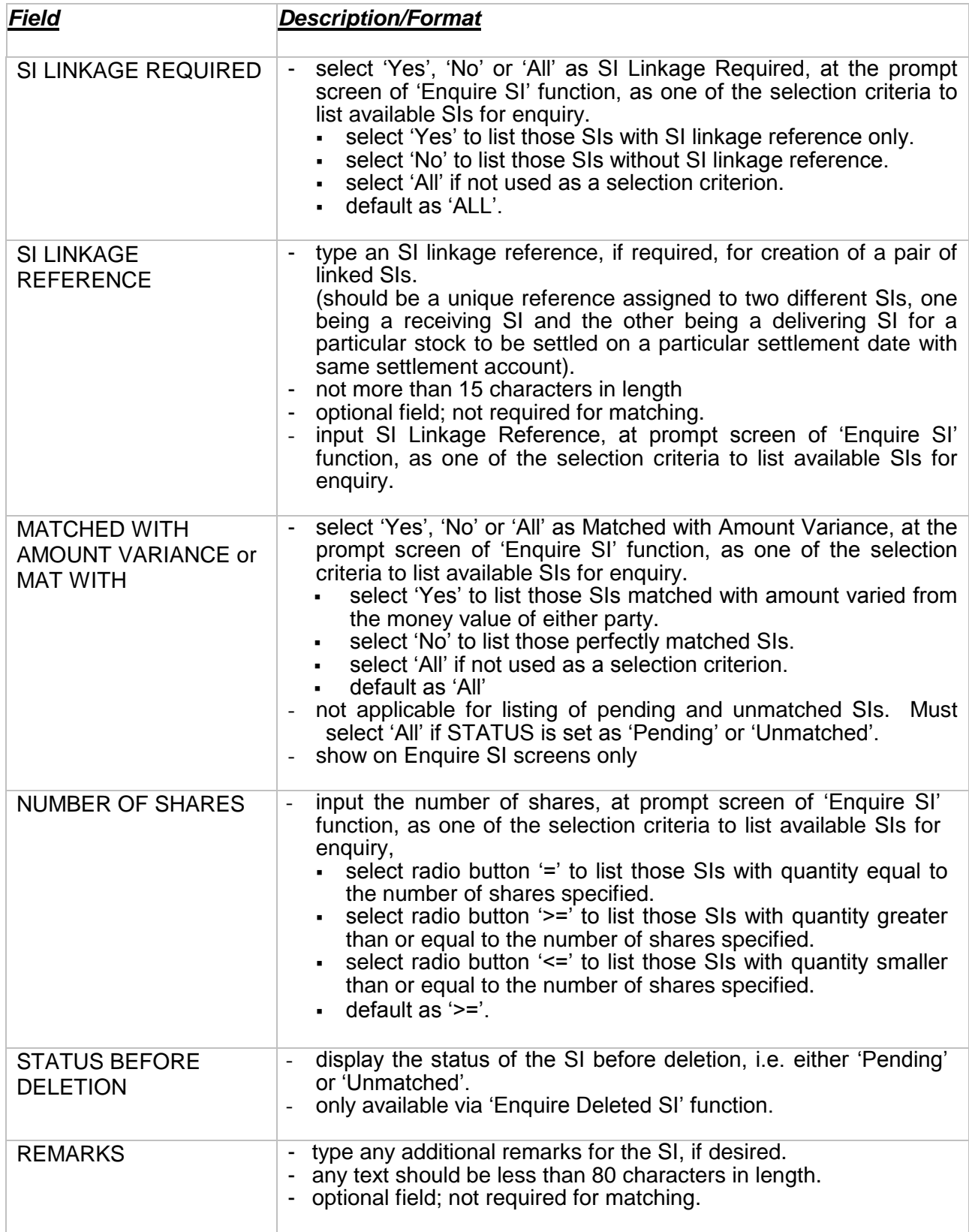

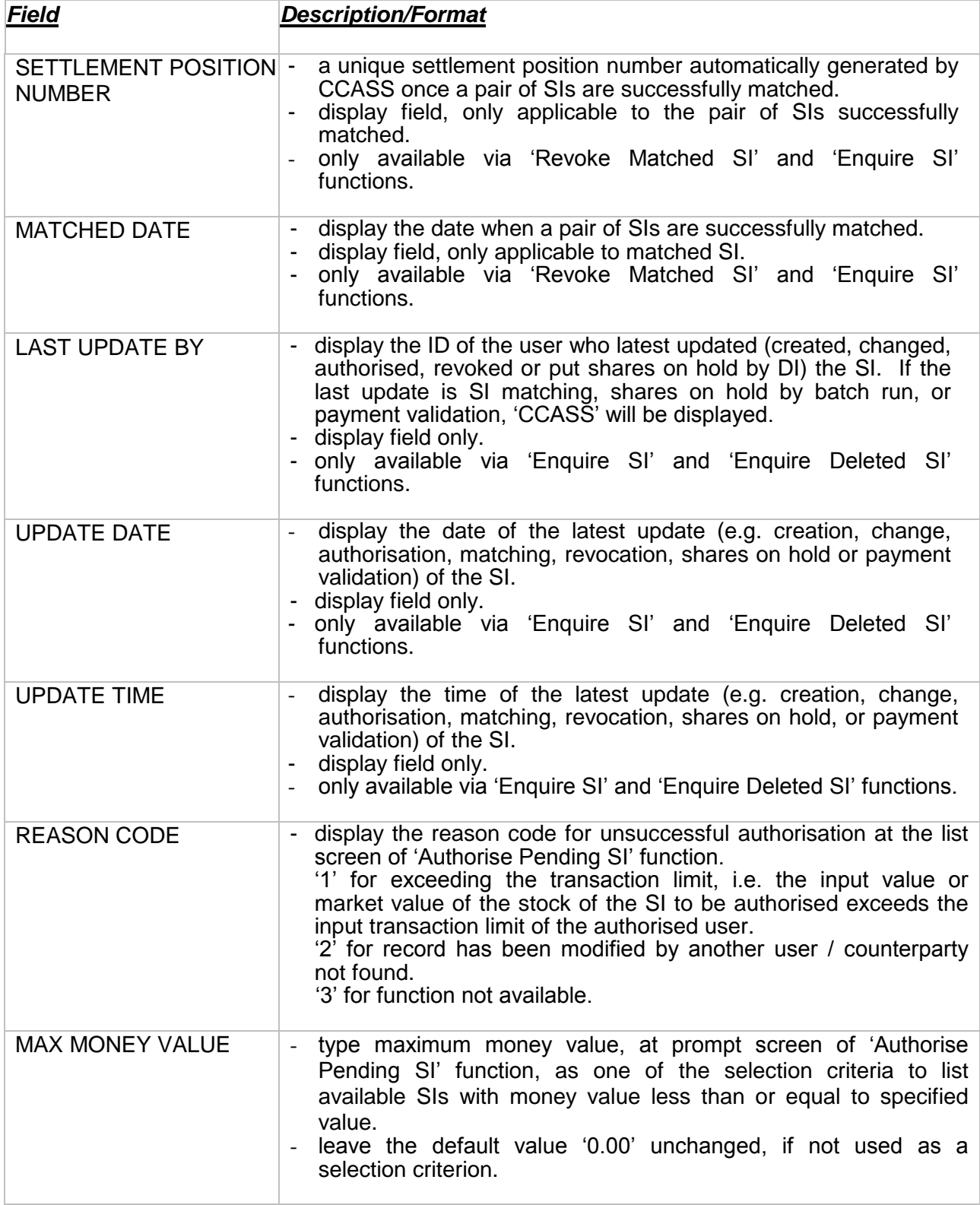